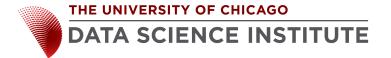

### Network Measurement Device Installation Instructions

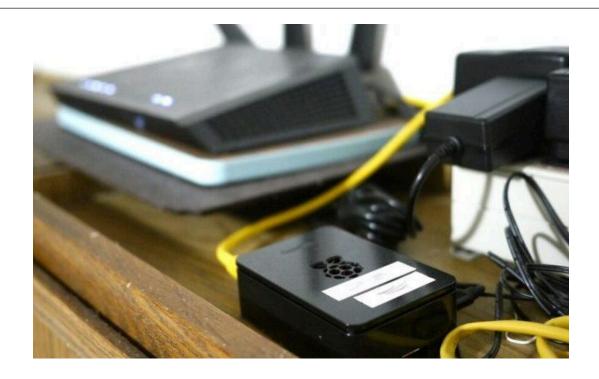

# Please contact us at <a href="mailto:broadband-equity@lists.uchicago.edu">broadband-equity@lists.uchicago.edu</a> for questions and additional help with installation

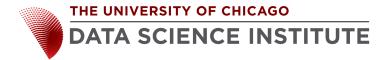

#### **STEP 1. Unbox the Measurement Device**

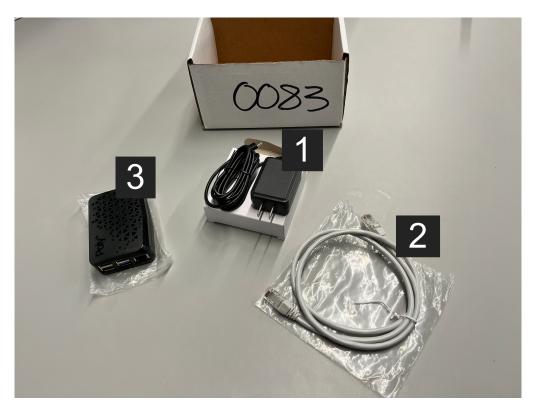

Figure 1. Measurement Device Components

The measurement device includes (see **Figure 1**):

- 1 A Power Adapter (Black)
- 2 An Ethernet Cable (Grey)
- 3 A Measurement Box

W

#### **Quick Start Guide**

- Locate your "source" of Internet connectivity (modem/router combo or wireless router) → page 3
- 2. Connect measurement box 3 to modem/router using Ethernet cable 2 → page 4
- 3. Connect measurement box 3 to power outlet using power adapter 1 → page 5

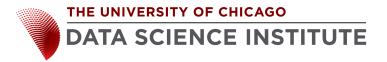

## STEP 2. Locate the "source" of your Internet connectivity (the equipment that enables your home Internet connection)

Connect the measurement box to your **wireless router** or **modem/router combo** shown in **Figure 2**. These devices should have additional Ethernet ports on the back where you can connect the measurement box.

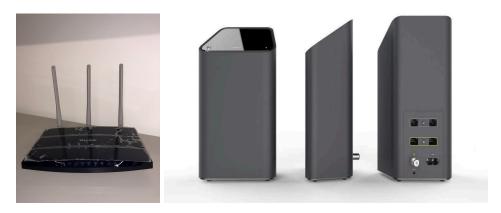

Figure 2. wireless router (left) and modem/router combo (right)

The measurement box will work best if connected directly to these devices. DO NOT connect the box to a WiFi extender or other networking equipment.

**Note**: You will need an available power outlet near your "source" of Internet connectivity to power the measurement box (see **Step 4** below).

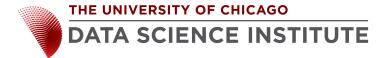

# STEP 3. Locate an available Ethernet port on router or modem/router combo and connect your measurement box to that port with the yellow Ethernet cable

Through an available Ethernet port (see **Figures 3 and 4**) on your modem/router combo or wireless router, you can connect the measurement box using the yellow Ethernet cable. **Plug one end of the Ethernet cable into the port on the measurement box and plug the other end of the cable into an available port on your modem/router combo or wireless router.** 

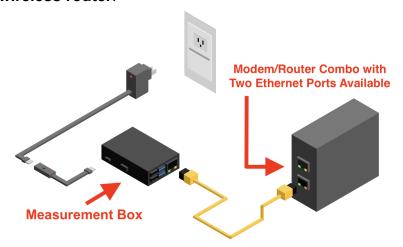

**Figure 3**. A direct connection between the measurement box and a modem/router combo using the yellow Ethernet cable

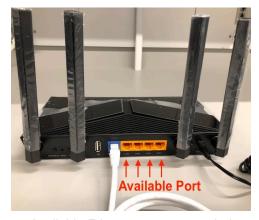

Figure 4. Available Ethernet ports on a wireless router

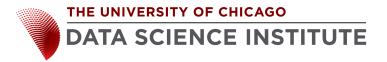

# STEP 4. Connect the measurement box to a power outlet and turn on the power switch

As shown in **Figure 1** above, the power adapter **1** connects the measurement box **3** to a power outlet. Once connected, the device will turn on immediately. You should see a red light on the device, indicating that the device is on.

Once the device is on and the Ethernet cord 2 is connecting your measurement box to your modem/router combo or wireless router, blinking green / yellow lights on the measurement box's Ethernet port (see **Figure 5**) will signal that the device is connected to the Internet.

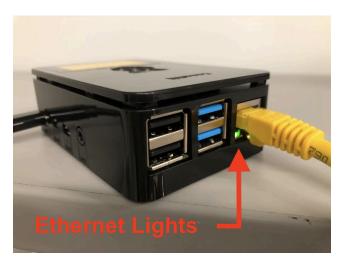

Figure 5. The measurement box Ethernet port with blinking lights signalling a connection

Please email us at <u>broadband-equity@lists.uchicago.edu</u> after you install the device so that we can confirm device activity.

Thank you for participating in the study!